# **Modelamiento y simulación de un robot SCARA de tres grados de libertad empleando SolidWorks y Matlab/Simulink®**

### **Modeling and simulation of a SCARA robot with three degrees of freedom using SolidWorks and Matlab/Simulink®**

Caleb Richard Arroyo Flores<sup>1</sup> & Francisco Javier Triveño Vargas<sup>2</sup>

<sup>1</sup>Ingeniería Electromecánica, Universidad Técnica de Oruro, 2Automatización y Control, Universidad Católica Boliviana "San Pablo", Cochabamba, Bolivia

[calebc2.ka@gmail.com](mailto:calebc2.ka@gmail.com)

**Resumen:** Este trabajo presenta el modelado y simulación de un robot SCARA de 3 grados de libertad, establece los aspectos comparativos entre el método Euler-Lagrange y el uso de Solidworks para el seguimiento de trayectorias. Son presentados el modelo cinemático y dinámico del robot SCARA considerando la estructura modelada en SolidWorks, en este último se incluye la estructura mecánica, selección de material y su respectivo análisis estructural. Una vez finalizado el modelo CAD del robot SCARA, se procedió a la exportación del modelo al entorno de Matlab/Simulink® mediante el complemento de Simscape Multibody. Paralelamente, se presenta un modelo matricial basado en el método de Euler-Lagrange, adicionalmente el complemento de Simscape Multibody permitió realizar el dimensionado de los actuadores. Con los modelos basados en matrices y CAD son realizadas simulaciones y se establecen comparaciones entre ambos modelos considerando la trayectoria planeada. Se establecen ventajas y desventajas sobre el uso de ambos modelos.

**Palabras clave:** "Modelo Euler-Lagrange", "Modelo CAD", "SCARA".

**Abstract:** This paper presents the modeling and simulation of a SCARA robot with 3 degrees of freedom, establishes the comparative aspects between the Euler-Lagrange method and the use of Solidworks for trajectory tracking. The kinematic and dynamic model of the SCARA robot is presented considering the structure modeled in SolidWorks, in the latter the mechanical structure, material selection and its respective structural analysis are included. Once the CAD model of the SCARA robot was finished, the model was exported to the Matlab/Simulink® environment using the Simscape Multibody plugin. In parallel, a matrix model based on the Euler-Lagrange method is presented, additionally the Simscape Multibody plugin allowed the sizing of the necessary actuators for the robot. With the models based on matrixes and CAD, simulations are carried out and comparisons are established between both models considering the planned trajectory. Advantages and disadvantages of the use of both models are established.

**Keywords:** "Euler-Lagrange model", "CAD model", "SCARA".

ACTA NOVA; Vol. 10, Nº 3, marzo 2022, pp. 318 - 344 ISSN: 1683-0768.

### **1 Introducción**

Durante las últimas décadas, la robótica ha jugado un papel muy importante en la automatización de procesos, con manipuladores robóticos asumiendo un papel protagónico en el desarrollo de diversos procesos productivos. Hoy en día los robots SCARA están siendo utilizados en la industria automotriz, eléctrica, electrónica y manufacturera por su alta velocidad, tiempo de ciclo corto, control avanzado para la precisión de trayectoria y por su alta flexibilidad, destreza y productividad, (Mohan, 2016). Otra consideración importante en el estudio de Manipuladores robóticos es el análisis cinemático y dinámico, ya que estos permiten posicionar el robot en un punto dentro de su espacio de trabajo, el cual se fundamenta bajo formulaciones matemáticas el comportamiento del movimiento del brazo; tales ecuaciones son útiles para la simulación en computadora del movimiento del robot, el diseño de leyes de control apropiadas para el robot, la evaluación del diseño y estructura del robot. En base a lo mencionado, este trabajo presenta el modelado y simulación de un robot SCARA de 3 grados de libertad, utilizando dos plataformas la de Matlab/Simulink® y SolidWorks, basado en la compatibilidad de ambos mediante el complemento Simscape Multibody, que permite realizar las estructuras de simulación tanto para el modelo CAD, como para el modelo de Euler Lagrange, de manera que se puedan establecer comparaciones. Estas estructuras de simulación contienen el modelo cinemático, las trayectorias, así como el modelo CAD. Todos los aspectos mencionados son presentados en detalle a continuación.

### **2 Robótica en Bolivia**

En el ámbito académico, (Triveño, 2014) afirma que el primer curso de maestría en automatización y control en Bolivia se llevó adelante entre 1998 y 2000 en la ciudad de Cochabamba, del cual aproximadamente 10 ingenieros fueron graduados como magísteres. Paralelamente el año de 2000 fue llevado adelante el primer curso de robótica industrial en la universidad Católica Boliviana Filial Cochabamba, donde dos años más tarde se defendía el primer trabajo de graduación producido en Bolivia en esta misma universidad. Entre el 2002 y el 2010 no se tiene registro de trabajos o cursos de maestría en el país. Luego en 2010 entro en auge la robótica educativa con los primeros cursos en la ciudad de La Paz, también fueron abiertas las carreras de mecatrónica y electromecánica en algunas universidades del país. En 2015 se da inicio a la segunda versión de la maestría en automatización y control con 20 alumnos de los cuales 4 alumnos se gradúan como magísteres en el área de robótica el 2020. El 2022 se da inicio a la tercera versión de la maestría en robótica. Finalmente, hoy en día ya están siendo puestos en funcionamiento los primeros robots industriales en las

industrias de La Paz, Cochabamba y Santa Cruz lo que permitirá la modernización del pequeño polo industrial que tiene el país.

#### **3 Cinemática del Robot**

La cinemática de manipuladores involucra el estudio y la descripción analítica de la geometría y propiedades de movimiento basado en el tiempo, con respecto a un sistema de coordenadas fijo y sin tener en cuenta las fuerzas que generan el movimiento (Alvarez S. & Cruz, 2020), (Spong, 2020).

#### **3.1 Cinemática directa**

Para describir el robot SCARA en términos geométricos y realizar el análisis matemático de manera sistematizada se hace uso de la notación de Denavit-Hartenberg D-H. Para la cinemática directa en cuestión, se consideran 3 articulaciones y 3 eslabones, donde a cada par articulación-eslabón se la asigna un grado de libertad y en cada articulación se establece un sistema de referencia (ver Figura 1).

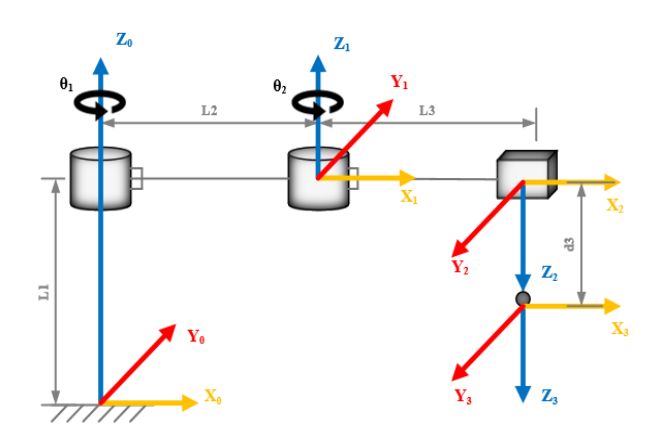

Figura 1: Representación esquemática del robot SCARA

Los cilindros representan el movimiento rotacional que se tiene entre eslabones, es decir representan las variables articulares  $q_1 y q_2 y$  el cubo indica el desplazamiento prismático del eslabón final, lo que corresponde a la tercera variable articular q3. Asimismo, L1, L<sup>2</sup> y L<sup>3</sup> son las longitudes de los eslabones.

Cada uno de los sistemas de coordenadas se define a partir del sistema de coordenadas anterior y de los ejes de articulación, siguiendo los pasos descritos de la convención D-H, son determinados los parámetros presentados en la Tabla 1.

|  |  |  | ACTA NOVA; Vol. 10, N° 3, marzo 2022, ISSN 1683-0768 |  |
|--|--|--|------------------------------------------------------|--|
|--|--|--|------------------------------------------------------|--|

Artículos Científicos ·321

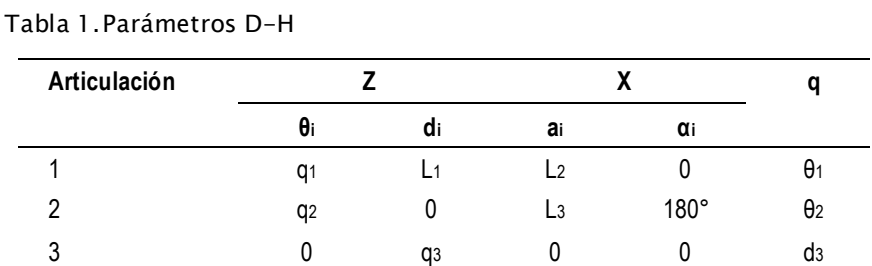

Los parámetros de cada elemento, presentados en la Tabla 1, son sustituidos en la matriz de transformación homogénea de D–H mostrada en la Ecuación 1.

$$
A_{i} = \begin{bmatrix} c_{\theta_{i}} & -s_{\theta_{i}}c_{\alpha_{i}} & s_{\theta_{i}}s_{\alpha_{i}} & a_{i}c_{\theta_{i}} \\ s_{\theta_{i}} & c_{\theta_{i}}c_{\alpha_{i}} & -c_{\theta_{i}}s_{\alpha_{i}} & a_{i}s_{\theta_{i}} \\ 0 & s_{\alpha_{i}} & c_{\alpha_{i}} & d_{i} \\ 0 & 0 & 0 & 1 \end{bmatrix}
$$
(1)

De esta manera se obtienen las matrices homogéneas para cada

articulación, dadas por las Ecuaciones 2, 3 y 4.

$$
A_1 = \begin{bmatrix} c_{\theta_1} & -s_{\theta_1} & 0 & L_2 c_{\theta_1} \\ s_{\theta_1} & c_{\theta_1} & 0 & L_2 s_{\theta_1} \\ 0 & 0 & 1 & L_1 \\ 0 & 0 & 0 & 1 \end{bmatrix}
$$
(2)  

$$
A_2 = \begin{bmatrix} c_{\theta_2} & -s_{\theta_2} & 0 & L_3 c_{\theta_2} \\ s_{\theta_2} & c_{\theta_2} & 0 & L_3 s_{\theta_2} \\ 0 & s_{\alpha_2} & -1 & 0 \\ 0 & 0 & 0 & 1 \end{bmatrix}
$$
(3)  

$$
A_3 = \begin{bmatrix} 1 & 0 & 0 & 0 \\ 0 & 1 & 0 & 0 \\ 0 & 0 & 1 & d_3 \end{bmatrix}
$$
(4)

Una vez obtenidas las matrices homogéneas, la convención de D–H indica que la cinemática directa para todo el sistema se obtiene de la multiplicación de las matrices 2, 3 y 4 que relaciona la base del robot con el elemento final, de esta manera se obtiene la Ecuación 5:

0 0 0 1

$$
T_0^3 = A_1 * A_2 * A_3 \tag{5}
$$

Desarrollando el producto de las matrices de transformación es obtenido:

322· **Arroyo C. & Triveño F.**: Modelamiento y simulación de un robot SCARA de tres grados …

$$
\begin{aligned}\nT_0^3 &= \begin{bmatrix} c_1c_2 - s_1s_2 & c_1s_2 + s_1c_2 & 0 & L_2c_1 + L_3(c_1c_2 - s_1s_2) \\ c_1c_2 + s_1c_2 & -c_1c_2 + s_1s_2 & 0 & L_2s_1 + L_3(c_1s_2 + s_1c_2) \\ 0 & 0 & -1 & L_1 - d_3 \\ 0 & 0 & 0 & 1 \end{bmatrix}\n\end{aligned}\n\tag{6}
$$

Por simplificación en la escritura de los elementos de las matrices se adopta la siguiente nomenclatura:

$$
c_1 = \cos(q_1) \; ; \; s_1 = \text{sen}(q_1) \; ; \; c_2 = \cos(q_2) \; ; \; s_2 = \text{sen}(q_2)
$$

Finalmente, reemplazando la nomenclatura adoptada en la matriz de la Ecuación 6, las coordenadas de posición del efector final con respecto a la base para el robot SCARA de tres grados de libertad son:

$$
\begin{bmatrix} x \ y \ z \end{bmatrix} = T_0^3 = \begin{bmatrix} L_2 \cos (q_1) + L_3 \cos (q_1 + q_2) \\ L_2 \sin (q_1) + L_3 \sin (q_1 + q_2) \\ L_1 & -d_3 \end{bmatrix}
$$
 (7)

$$
P_x = L_2 \cos (q_1) + L_3 \cos (q_1 + q_2)
$$
 (8)

$$
P_y = L_2 \text{sen}(q_1) + L_3 \text{sen}(q_1 + q_2) \tag{9}
$$

$$
P_z = L_1 - d_3 \tag{10}
$$

#### **3.2 Cinemática Inversa**

La cinemática inversa consiste en obtener las variables articulares a partir del conocimiento de la posición del elemento final del manipulador. El método empleado es el método geométrico que por su simplicidad resulta práctico para pocos grados de libertad, para ello se usa relaciones geométricas y trigonométricas sobre cada uno de los elementos del robot (ver Figura 2).

De la Figura 2, se establece que la componente vertical Pz, depende de la articulación prismática del tercer grado de libertad, es decir:

$$
d_3 = L_1 - P_z \tag{11}
$$

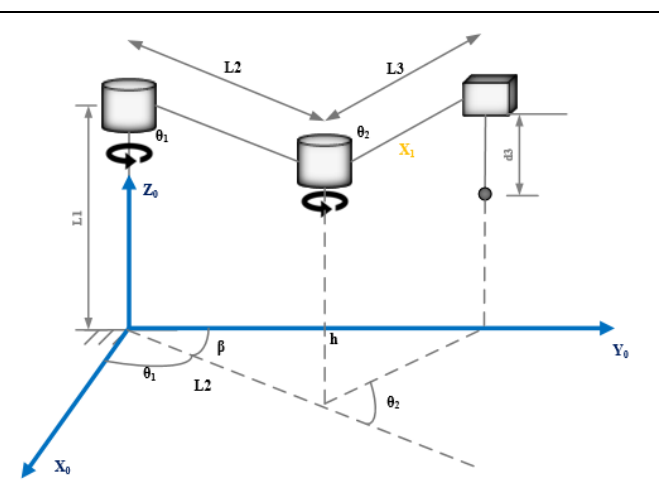

Figura 2: Método geométrico en el robot SCARA

Se considera el análisis del movimiento en el plano para los primeros dos grados de libertad, proyectando el robot SCARA sobre el plano *x<sup>0</sup> – y0*, como ilustrado en la Figura 3.

Dada la configuración de la Figura 3, se tiene las siguientes relaciones geométricas:

$$
h^2 = P_x^2 + P_y^2 \tag{12}
$$

Aplicando el teorema del coseno en los elementos 2 y 3 de la Figura 3, es obtenido:

$$
h^2 = L_2^2 + L_3^2 - 2L_2 * L_3 * \cos\theta_2 \tag{13}
$$

$$
cos\theta_2 = \frac{h^2 - L_2^2 - L_3^2}{2L_2 + L_3} \tag{14}
$$

$$
h = \cos\theta_2 = \frac{P_x^2 + P_y^2 - L_2^2 - L_3^2}{2L_2 * L_3} \tag{15}
$$

Aplicando las identidades trigonométricas dadas por las ecuaciones 16 y 17.

$$
tan \theta_2 = \frac{sen \theta_2}{cos \theta_2} \tag{16}
$$

$$
sen\theta_2 = \pm \sqrt{1 - \cos^2 \theta_2} \tag{17}
$$

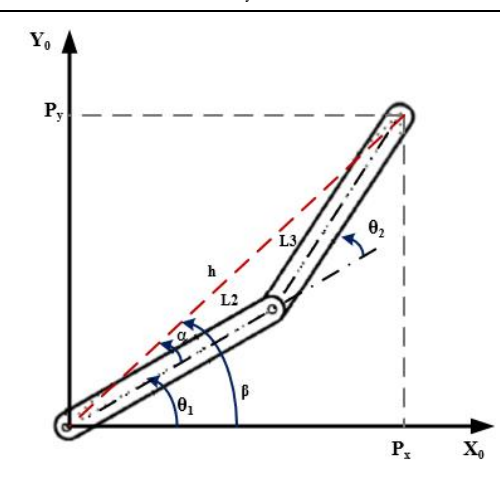

Figura 3: Configuración codo abajo del robot SCARA.

Se aplican las ecuaciones 16 y 17, en la ecuación 14, de esta manera se obtiene:

$$
\theta_2 = \tan^{-1} * \left( \frac{\pm \sqrt{1 - \cos^2 \theta_2}}{\cos \theta_2} \right) \tag{18}
$$

$$
\theta_2 = \tan^{-1} * \left(\frac{\pm \sqrt{1 - r^2}}{r}\right) \tag{19}
$$

También de la Figura 4 se obtiene:

$$
\theta_1 = \beta - \alpha \tag{20}
$$

Debido a su estructura plana, el valor del ángulo β, se obtiene de la relación de P<sup>x</sup> y Py, tal que:

$$
\beta = \tan^{-1}\left(\frac{P_y}{P_x}\right) \tag{21}
$$

Aplicando identidades geométricas para hallar el valor del ángulo α, para posteriormente calcular θ2.

$$
\alpha = \tan^{-1}\left(\frac{L_2 \sin \theta_2}{L_2 + L_3 \cos \theta_2}\right) \tag{22}
$$

$$
\alpha = \tan^{-1}\left(\frac{P_y}{P_x}\right) \tag{23}
$$

Finalmente, la solución del problema cinemático inverso para el robot SCARA está dado por:

$$
\theta_1 = \tan^{-1}\left(\frac{P_y}{P_x}\right) - \tan^{-1}\left(\frac{L_2 \sin \theta_2}{L_2 + L_3 \cos \theta_2}\right) \tag{24}
$$

$$
\theta_2 = \tan^{-1} * \left(\frac{\pm\sqrt{1-r^2}}{r}\right) \tag{25}
$$

$$
\theta_3 = L_1 - P_z \tag{26}
$$

### **4 Modelo dinámico de Euler-Lagrange**

El modelo dinámico de un robot manipulador de *"n"* grados de libertad compuesto de eslabones rígidos interconectados por uniones libres de fricción y elasticidad está dado por (Dechrit, 2018):

$$
\tau = M(q)\ddot{q} + C(q, \dot{q})\dot{q} + g(q) \tag{27}
$$

donde:

 $q =$  Vector de posiciones articulares o coordenadas generalizadas.

 $\dot{q}$  = Vector de velocidades articulares.

 $\ddot{q}$  = Vector de aceleraciones articulares.

 $M(q) =$  Matriz de inercia que representa el cambio de estado de movimiento.

 $C(q, \dot{q}) =$  Matriz de fuerzas centrípetas y de Coriolis.

 $g(q)$  = Vector de fuerzas o pares gravitacionales obtenido como el gradiente de la energía potencial.

 $\tau$  = Vector de pares aplicados al robot.

Para determinar el modelo dinámico del robot SCARA de 3 grados de libertad, se emplea el método de Euler-Lagrange, basado en el balance de la energía cinética y potencial. De acuerdo al método de Euler-Lagrange las ecuaciones de movimiento que gobiernan a un robot rígido de *"n"* grados de libertad están determinadas por: 326· **Arroyo C. & Triveño F.**: Modelamiento y simulación de un robot SCARA de tres grados …

$$
\frac{d}{dt} \left[ \frac{\partial \mathcal{L}}{\partial \dot{q}} \right] - \frac{\partial \mathcal{L}}{\partial q} = \tau \tag{28}
$$

Donde  $\mathcal L$  es el lagrangiano, que viene dado por:

$$
\mathcal{L} = K - P \tag{29}
$$

Donde  $K$  y  $P$  son la energía cinética total y la energía potencial total, respectivamente. De esta forma la dinámica de un robot SCARA de 3 grados de libertad, donde *m* representa la masa de los eslabones, *L* la longitud e *I* representa la inercia de los componentes es dada por (Salman et. al, 2012).

$$
M(q) = \begin{bmatrix} m_{11} & m_{12} & m_{13} \\ m_{21} & m_{22} & m_{23} \\ m_{31} & m_{32} & m_{33} \end{bmatrix}
$$
 (30)

$$
m_{11} = I_1 + I_2 + I_3 + I_c + (m_3 + m_a) * L_2^2 + (m_3 * L_{c3}^2) + m_a
$$
  
\n
$$
* L_3^2 + (m_2 * L_{c2}^2) + (2 * m_3 * L_2 * L_{c3}) + m_a
$$
  
\n
$$
* (L_3 * L_2) * cos(q_2)
$$
 (31)

$$
m_{12} = I_2 + I_3 + I_c + (m_3 * L_{c3}^2) + m_a * L_3^2 + m_3 * L_2 * L_{c3} + m_a
$$
  
\*(L<sub>3</sub> \* L<sub>2</sub>) \* cos(q<sub>2</sub>) (32)

$$
m_{13} = 0 \tag{33}
$$

$$
m_{21} = I_2 + I_3 + I_c + (m_3 * L_{c3}^2) + m_a * L_3^2 + m_3 * L_2 * L_{c3} + m_a
$$
  
\*(L\_3 \* L\_2) \* cos(q<sub>2</sub>) (34)

$$
m_{22} = I_2 + I_3 + I_c + (m_3 * L_{c3}^2) + m_a * L_3^2
$$
\n(35)

$$
m_{23} = 0 \tag{36}
$$

$$
m_{31} = 0 \tag{37}
$$

$$
m_{32} = 0 \tag{38}
$$

$$
m_{33} = m_3 + m_c \tag{39}
$$

M(q) es la matriz de inercia.

La matriz  $C(q, \dot{q})$  llamada matriz de fuerzas centrípetas y de Coriolis, que representa las velocidades de las articulaciones, es obtenida a través de los coeficientes o símbolos de Christoffel, das por:

$$
C_{11}(q, \dot{q}) = [2 * m_3 * L_2 * L_{c3} + m_a * (L_3 * L_2) * sin(q_2)]\dot{q}_1 * \dot{q}_2
$$
  
+ [m\_3 \* L\_2 \* L\_{c3} + m\_a \* (L\_3 \* L\_2) \* sin(q\_2)]\dot{q}\_2 (40)  
\* \dot{q}\_2

$$
C_{21}(q, \dot{q}) = [m_3 * L_2 * L_{c3} + m_a * (L_3 * L_2) * sin(q_2)]\dot{q}_2 \tag{41}
$$

$$
C_{31}(q,\dot{q})=0 \tag{42}
$$

$$
C_{12}(q,\dot{q})=[-L_2L_{c3}m_2sen(q_2)-L_2L_3m_3sen(q_2)]\dot{q}_2 \eqno(43)
$$

$$
C_{22}(q,\dot{q}) = 0 \tag{44}
$$

$$
C_{32}(q,\dot{q}) = 0 \tag{45}
$$

$$
C_{13}(q, \dot{q}) = 0 \tag{46}
$$

$$
C_{23}(q,\dot{q})=0 \qquad \qquad (47)
$$

$$
C_{33}(q,\dot{q}) = 0 \tag{48}
$$

El efecto de la gravedad en el desplazamiento vertical para el par  $\tau_3$ , es dado por:

$$
g_1 = 0 \tag{49}
$$

$$
g_2 = 0 \tag{50}
$$

$$
g_3 = m_a * g \tag{51}
$$

Finalmente, las ecuaciones matriciales que permiten conocer el comportamiento del robot, son dadas por:

$$
\begin{bmatrix} \tau_1 \\ \tau_2 \\ \tau_3 \end{bmatrix} = \begin{bmatrix} m_{11} & m_{12} & m_{13} \\ m_{21} & m_{22} & m_{23} \\ m_{31} & m_{32} & m_{33} \end{bmatrix} \begin{bmatrix} \ddot{q}_1 \\ \ddot{q}_2 \\ \ddot{q}_3 \end{bmatrix} + \begin{bmatrix} c_{11} & c_{12} & c_{13} \\ c_{21} & c_{22} & c_{23} \\ c_{31} & c_{32} & c_{33} \end{bmatrix} \begin{bmatrix} \dot{q}_1 \\ \dot{q}_2 \\ \dot{q}_3 \end{bmatrix} + \begin{bmatrix} g_1 \\ g_2 \\ g_3 \end{bmatrix} * g
$$
(52)

### **5 Modelado de la estructura mecánica**

El desarrollo de la estructura mecánica corresponde a la selección de la forma de los elementos que componen su estructura, materiales, la obtención de las propiedades dinámicas (masas, centros de masas, inercias, etc.) estimación de cargas y evaluación de esfuerzos en elementos críticos (Bordallo,2016), (Heras,2015), (Yousif and Safwan, 2015), (Olier, 1999). Para esto son considerados los siguientes parámetros que permiten modelar el robot SCARA mediante la herramienta de Solidworks, (ver Tabla 2).

| Articulación | Tipo de<br>articulación | Variable              | Rango de giro/<br>desplazamiento        | Longitud<br>de los<br>eslabones | Rango de<br>velocidades |
|--------------|-------------------------|-----------------------|-----------------------------------------|---------------------------------|-------------------------|
|              | Rotacional              | $\theta_1$            | Entre -125 $\degree$ y +<br>$125^\circ$ | 200 mm                          | $30\degree$ /s          |
| 2            | Rotacional              | $\theta$ <sub>2</sub> | Entre -145 $\degree$ y<br>$145^\circ$   | 250 mm                          | 30°/s                   |
| 3            | Prismática              | d <sub>3</sub>        | $200 \text{ mm}$                        | $200 \text{ mm}$                | 8 cm/s                  |

Tabla 2.Parámetros de estudio del robot SCARA

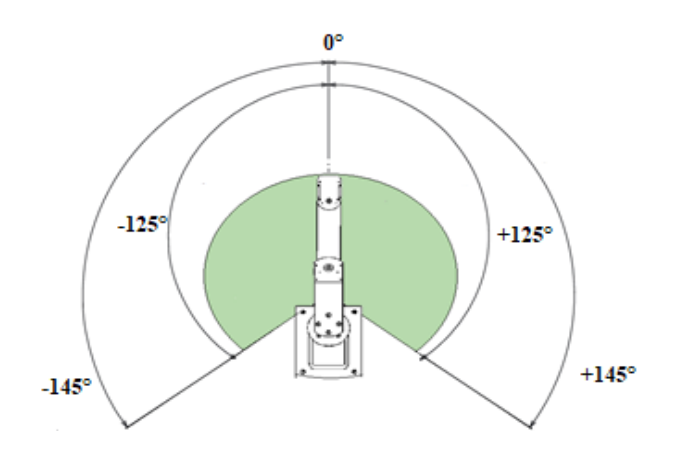

Figura 4: Espacio de trabajo del robot SCARA

Con el espacio de trabajo definido para cada articulación, tal como se aprecia en la Figura 4 y las dimensiones establecidas se realiza el modelado de la estructura mecánica del robot SCARA en SolidWorks, como se aprecia en la Figura 5. Asimismo, se establece la asignación de materiales para cada pieza donde la base es asignada por el material Acero AISI 1020, y para los eslabones el material asignado es el Aluminio-Aleación 1060.

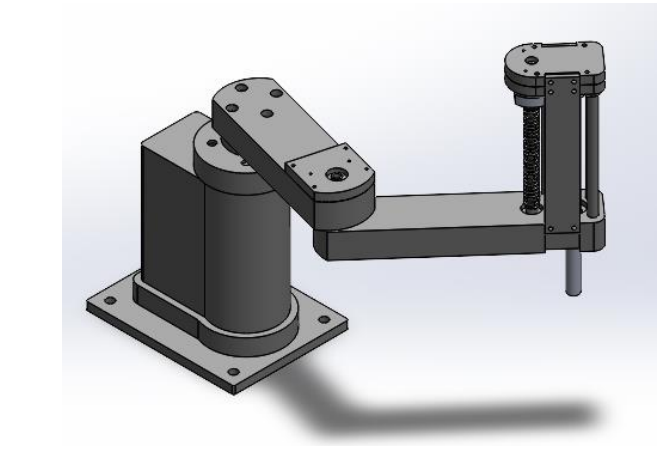

Figura 5: Estructura mecánica del robot SCARA

De forma complementaria se desarrolla un análisis estructural estático a cada pieza, en función del material asignado y las dimensiones planteadas, en base a los siguientes diagramas de cuerpo libre (ver Figura 6).

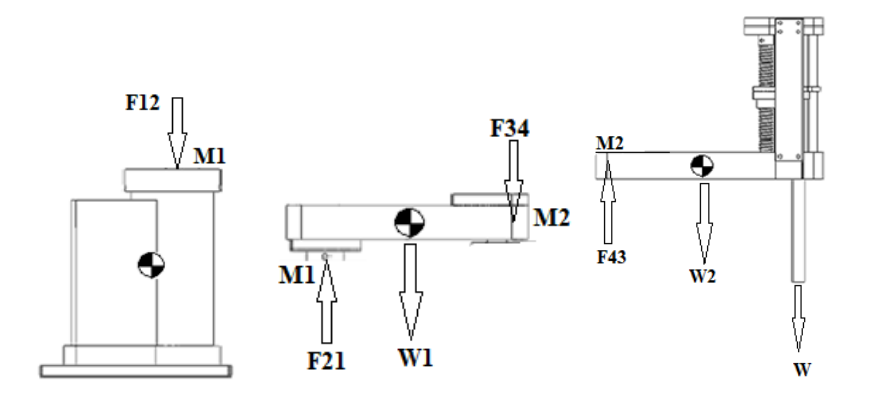

Figura 6: Diagrama de cuerpo libre del robot SCARA.

Teniendo en cuenta los DCL de cada pieza y los valores de las propiedades físicas del robot SCARA, tal como presentado en la Tabla 3, se establece que el peso de cada pieza queda definido como:

$$
p_1 = m_1 * g = 1.55[kg] * 9.81 \left[\frac{m}{s^2}\right] = 15.21[N] \tag{53}
$$

330· **Arroyo C. & Triveño F.**: Modelamiento y simulación de un robot SCARA de tres grados …

$$
p_2 = m_2 * g = 2[kg] * 9.81 \left[\frac{m}{s^2}\right] = 19.62 [N]
$$
 (54)

$$
p = (masa \text{ máxima de carga}) * g = 1[kg] * 9.81 \left[\frac{m}{s^2}\right] = 9.81 [N] \tag{55}
$$

#### Tabla 3. Propiedades físicas del robot SCARA

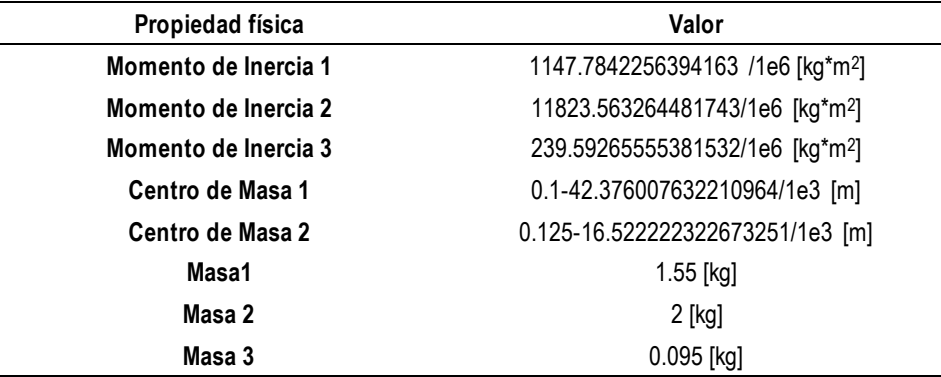

Con el los pesos de los eslabones, es efectuado el siguiente análisis:

$$
\Sigma F_{\mathcal{Y}} = \Sigma F_R \tag{56}
$$

$$
\Sigma F_{34} = p_2 + p = 19.62N + 9.81N = 29.43 [N]
$$
 (57)

$$
\Sigma F_{12} = p_1 + F_{34} = 15.21N + 29.43N = 44.64 [N]
$$
 (58)

#### **5.1 Simulación y análisis de esfuerzos**

Para realizar el análisis de cargas y esfuerzos bajo condiciones estáticas en los componentes de la estructura mecánica del robot SCARA, se utiliza SolidWorks con el complemento SolidWorks Simulation, mediante los análisis de desplazamiento estático y el análisis de tensión Von Mises para cada pieza respectivamente, como se muestran en las Figuras 6, 7 y 8. Estos análisis permiten encontrar las deflexiones que pueden ocurrir en cada uno de los eslabones, definir si son significativas y ver cómo afectarían en el funcionamiento del robot.

La primera pieza de la estructura mecánica es la base, con un material asignado de acero AISI 1020, se toma en cuenta el DCL de la Figura 6, donde F<sup>12</sup> es aplicada a la parte superior de la base (44.64 N). De esta manera se genera de forma gráfica y codificada en colores las zonas más vulnerables, siendo el tono azul como límite mínimo y rojo como límite máximo, como se observa en la Figura 7.

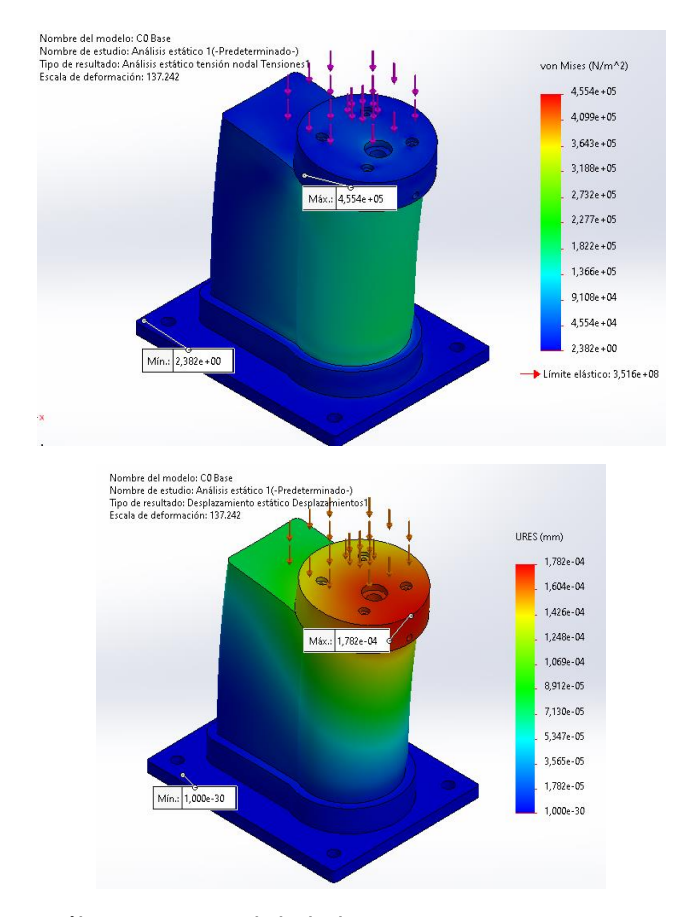

Figura 7: Análisis estructural de la base

En la Figura 8, se observa que la pieza no supera su límite elástico, considerando que esta pieza es de material de aleación de aluminio, el valor máximo se presenta en la unión del eslabón 1 y la base.

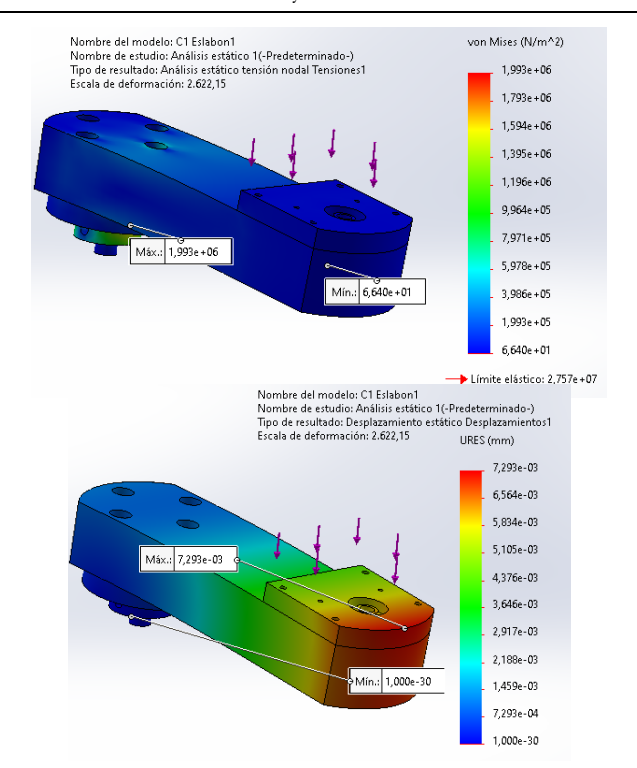

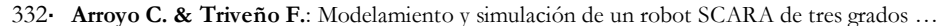

Figura 8: Análisis Estructural del eslabón 1

En la Figura 9 se observa, que el componente del eslabón 2 no rompe el límite elástico del material siendo su valor máximo de 2.151\*10<sup>6</sup> [N/mm2], que se encuentra por debajo del límite elástico de la aleación de aluminio.

Del análisis estructural se verifica que el material seleccionado cumple con las exigencias generadas tanto para la base como para los eslabones, donde el valor máximo no excede del valor admisible del material.

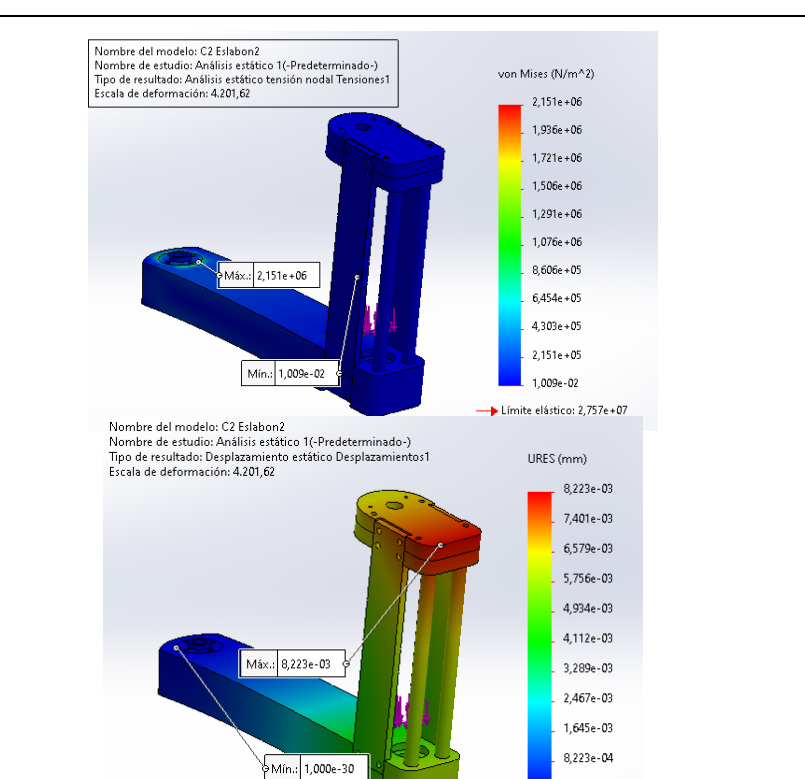

 $1,000e - 30$ 

ACTA NOVA; Vol. 10, Nº 3, marzo 2022, ISSN 1683-0768 Artículos Científicos ·333

Figura 9: Análisis estructural del eslabón 2

### **6 Ambiente MATLAB/SIMULINK ®– SOLIDWORKS**

La estructura de simulación del robot SCARA se establece mediante un complemento en común que posee SolidWorks y Matlab/Simulink® (Simscape Multibody), para una correcta exportación del archivo de SolidWorks se sintetiza la cantidad de piezas, relaciones de posición u otros*.* Al realizar la importación al entorno de Matlab/Simulink se generan bloques que representan los cuerpos sólidos de la estructura mecánica y las articulaciones del robot SCARA, como se ilustra en la Figura 10.

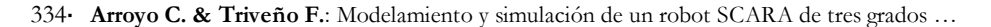

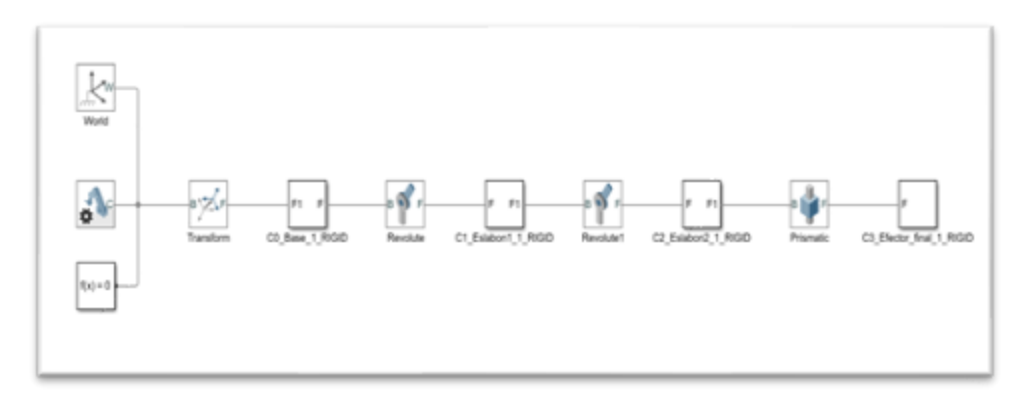

Figura 10: Diagrama de bloques en Simulink del robot SCARA.

### **7 Algoritmos implementados**

Dentro de este mismo ambiente mediante usando el bloque *s-function,* se generan los diferentes subsistemas necesarios para la simulación.

Fue desarrollado un algoritmo para generar movimiento en el robot SCARA, específicamente una trayectoria circular. La Figura 11 hace referencia al subsistema que contiene la trayectoria circular del robot SCARA.

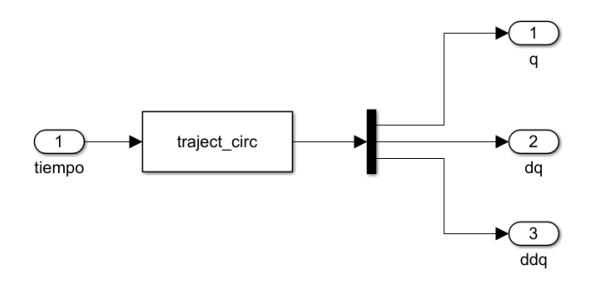

Figura 11: Trayectoria Circular

Los algoritmos de la cinemática, se desarrollan en función de las ecuaciones presentadas en la sección 4. La Figura 12 ilustra los subsistemas de la cinemática del robot SCARA.

Se desarrolla un algoritmo para la implementación de la dinámica del robot SCARA, en este algoritmo se incluyen las matrices correspondientes al método de Euler Lagrange, donde los valores de las propiedades físicas son proporcionados por la Tabla 3.

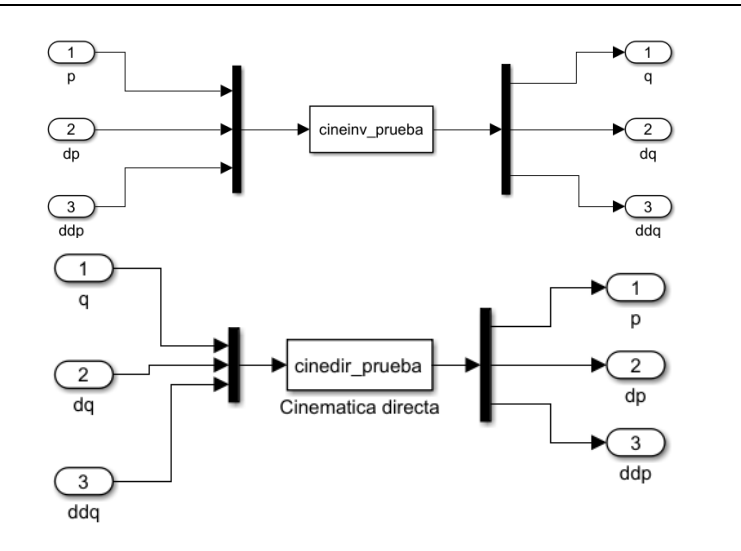

Figura 12: Cinemática directa y cinemática inversa.

Este algoritmo es utilizado exclusivamente para la estructura del modelo matricial de Euler Lagrange (ver Figura 13).

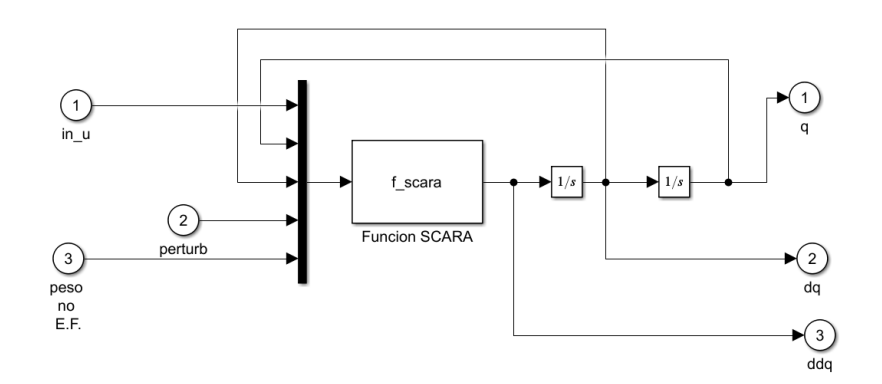

Figura 13: Dinámica del robot SCARA

# **8 Algoritmo de Control**

El controlador PD considera una matriz de ganancia Kp (parte proporcional) y una matriz Kd (parte derivativa), ver Figura 14.

336· **Arroyo C. & Triveño F.**: Modelamiento y simulación de un robot SCARA de tres grados …

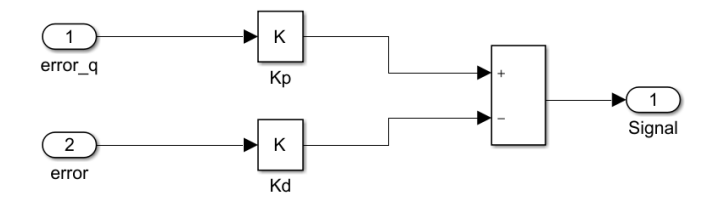

Figura 14: Controlador PD.

El controlador PD permite que el robot siga adecuadamente la trayectoria implementada. El controlador PD calcula la diferencia entre la variable real y la variable deseada.

### **9 Implementación de actuadores**

Para completar la estructura de simulación es necesaria la implementación de actuadores para cada articulación, considerando que la variable de entrada hacia la estructura del robot para que exista movimiento es el "torque", se implementan 3 actuadores como se observa en la Figura 15.

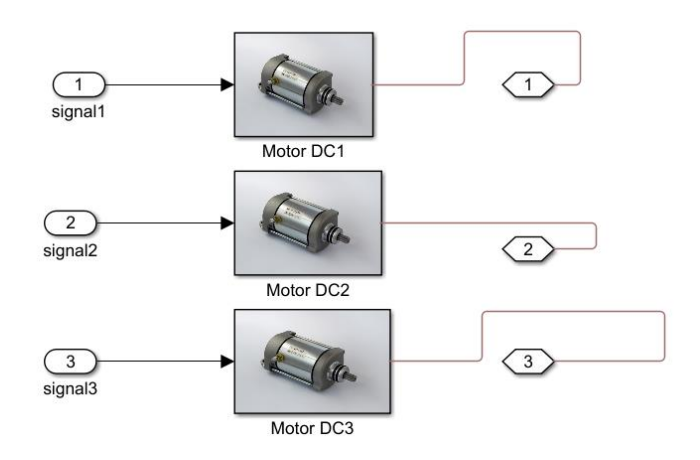

Figura 15: Actuadores del robot SCARA

Cada actuador cuenta con una estructura dada por la librería de Simscape Multibody, la selección es detallada en la sección 12 de este trabajo. Finalmente, la estructura completa de simulación con todos los subsistemas mencionados es ilustrada en la Figura 16.

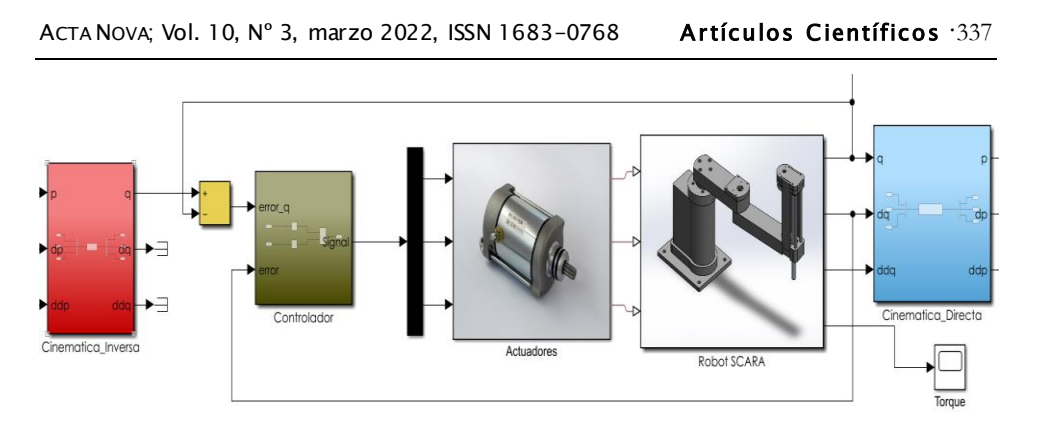

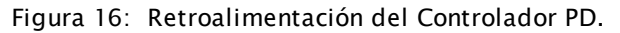

### **10 Estructura de simulación del modelo CAD**

La estructura de simulación del modelo CAD representada dentro del entorno de Matlab/Simulink, es ilustrada en la Figura 17. Una característica propia de la estructura de simulación del modelo CAD, es la inclusión de la dinámica del robot mediante la estructura CAD importada de SolidWorks.

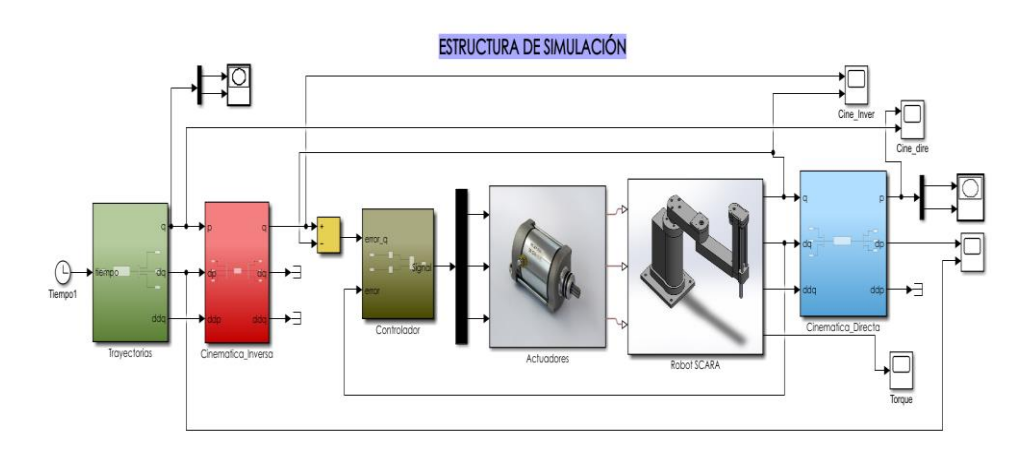

Figura 17: Estructura de simulación del modelo CAD

## **11 Estructura de simulación del modelo matricial de Euler-Lagrange.**

La diferencia que existe es la inclusión del bloque de la dinámica del robot SCARA, que en este caso contiene la dinámica formulada bajo el método de Euler Lagrange (ver Figura 18).

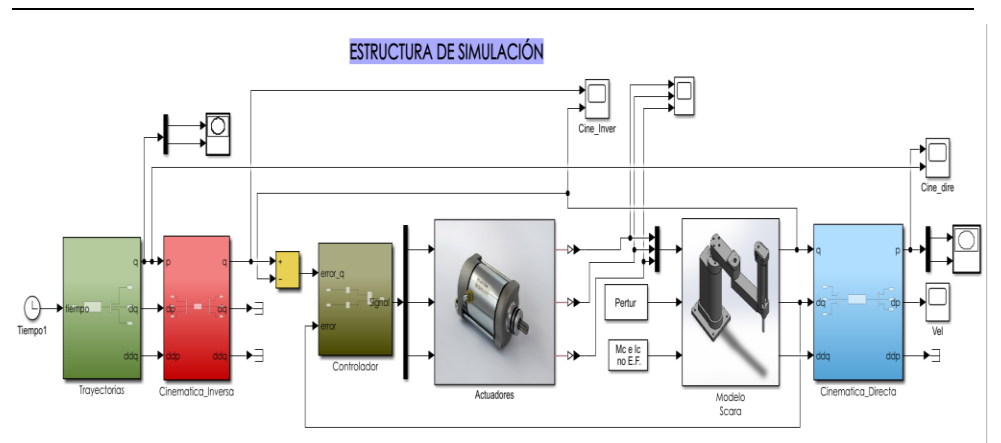

338· **Arroyo C. & Triveño F.**: Modelamiento y simulación de un robot SCARA de tres grados …

Figura 18: Estructura de simulación del modelo Euler Lagrange

Fuente: Elaboración propia

### **12 Selección de actuadores**

El desarrollo de estos actuadores eléctricos se realiza mediante el interfaz de Matlab-Simulink y con el complemento de Simscape Multibody el cual proporciona una sección de librerías apropiadas para seleccionar y modelar un motor DC adecuado.

El actuador seleccionado y desarrollado ilustrado en la Figura 19, es utilizado para las articulaciones rotacionales.

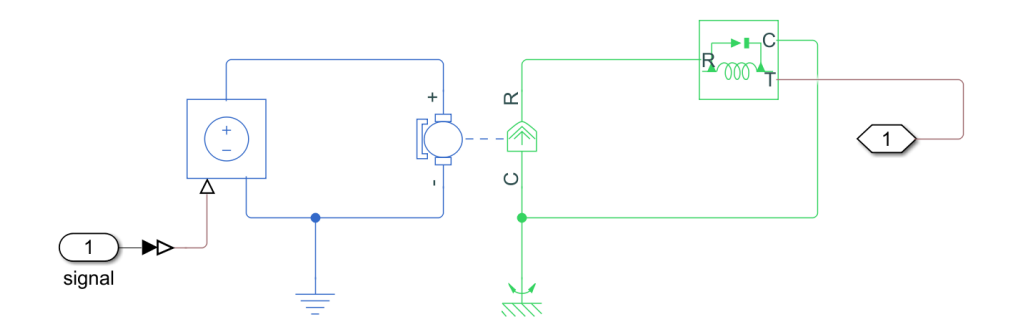

Figura 19: Actuador para las articulaciones rotacionales

Para la articulación prismática es necesario un actuador de tipo traslacional, por lo que se añaden a la base inicial un convertidor electromecánico rotacional y un sensor de fuerza ideal, ver Figura 20.

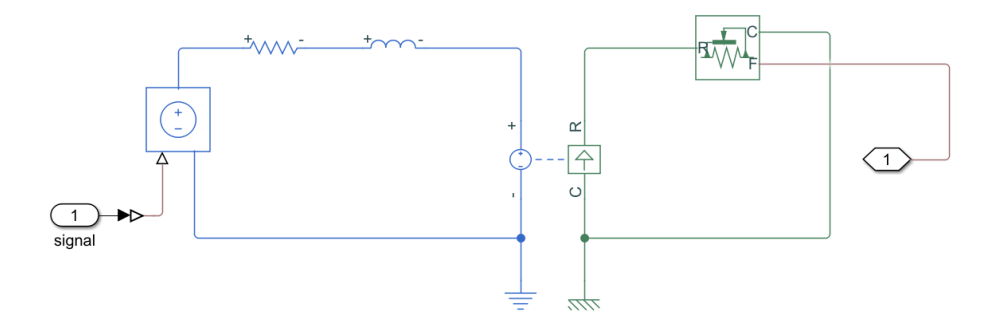

Figura 20: Actuador para la articulación prismática

Estos actuadores seleccionados, generan los valores de los torques para cada articulación y modelo desarrollado. La Figura 21 representa los torques generados para cada articulación, en el modelo CAD.

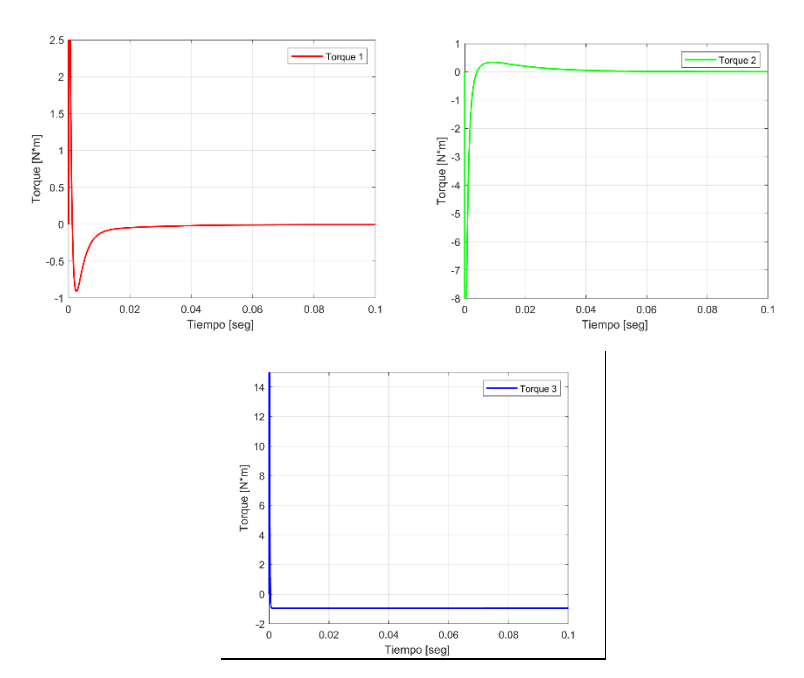

Figura 21: Torques de cada articulación para el modelo CAD

Las torques generadas para el modelo Euler Lagrange, son ilustrados en la Figura 22.

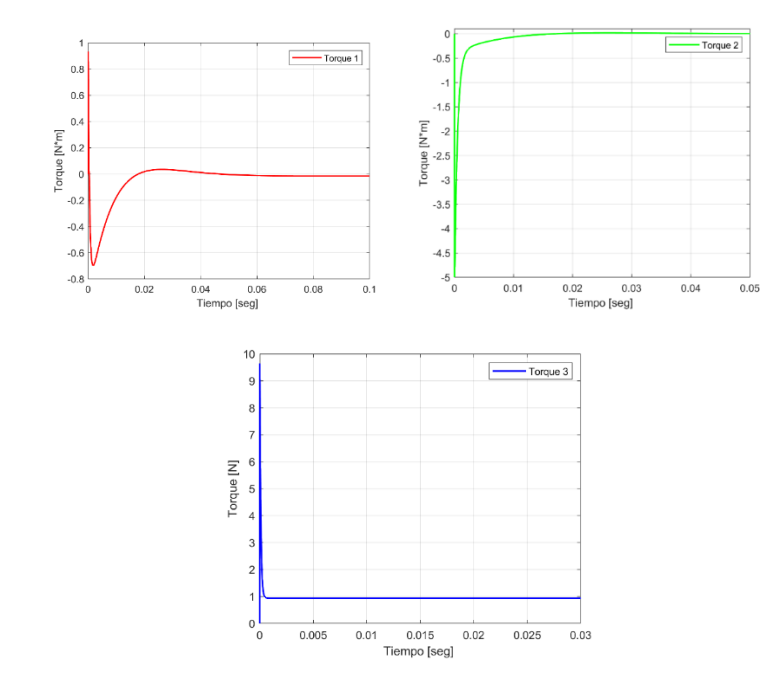

Figura 22: Torques de cada articulación para el modelo de Euler Lagrange

Fuente: Elaboración propia

#### **13 Resultados obtenidos**

La Figura 23 presenta la trayectoria real y de referencia para el modelo dinámico de cada una de las estructuras de simulación presentadas.

Ambas estructuras siguen de manera correcta la trayectoria implementada. Así mismo, las estructuras de simulación generan las posiciones cartesianas del robot SCARA, como se aprecia en las Figuras 24 y 25.

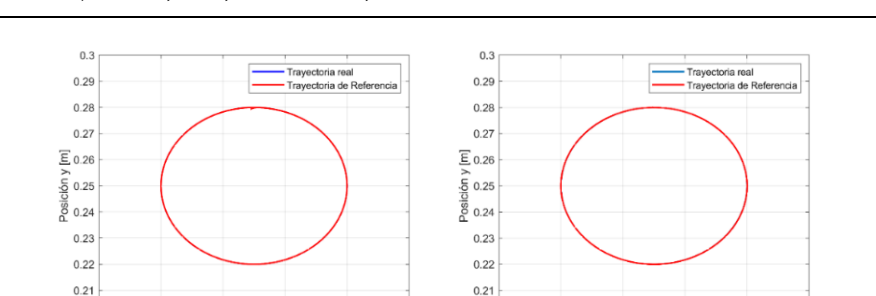

 $0.2$   $0.2$ 

 $0.22$ 

 $0.24$  0.26<br>Posicion x [m]

 $0.28$ 

 $0.3$ 

a) Trayectoria del modelo CAD b) Trayectoria del modelo Euler Lagrange

 $0.28$ 

 $0.3$ 

0.24 0.26<br>Posicion x [m]

Figura 23: Trayectoria circular.

 $0.22$ 

 $0.2$   $\begin{array}{c} 0.2 \\ 0.2 \end{array}$ 

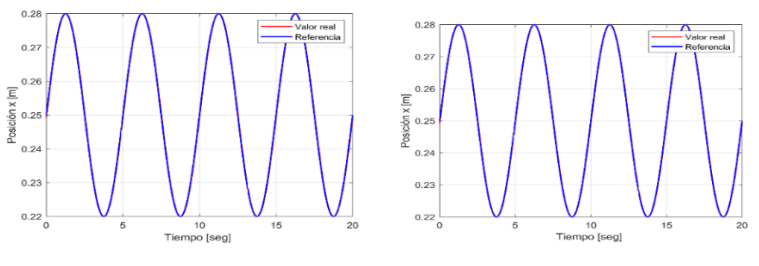

a) Posición en x del modelo CAD b) Posición en x del modelo Euler Lagrange

Figura 24: Posición en "x" del valor de referencia y del valor real.

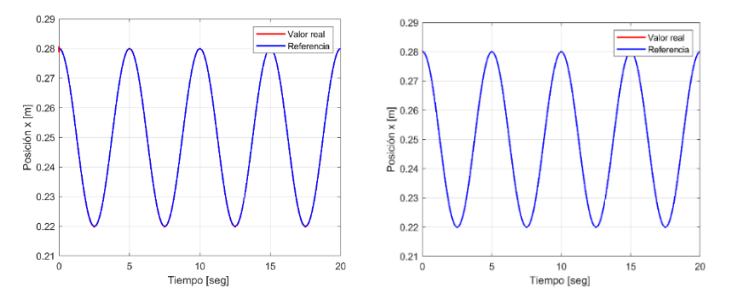

a) Posición en y del modelo CAD b) Posición en y del modelo Euler Lagrange

Figura 25: Posición en "y" del valor de referencia y del valor real.

Las Figuras 24 y 25, muestran coincidencia entre los valores reales y de referencia para cada modelo.

Los resultados de las posiciones articulares reales y de referencia son ilustrados en las Figuras 26 y 27.

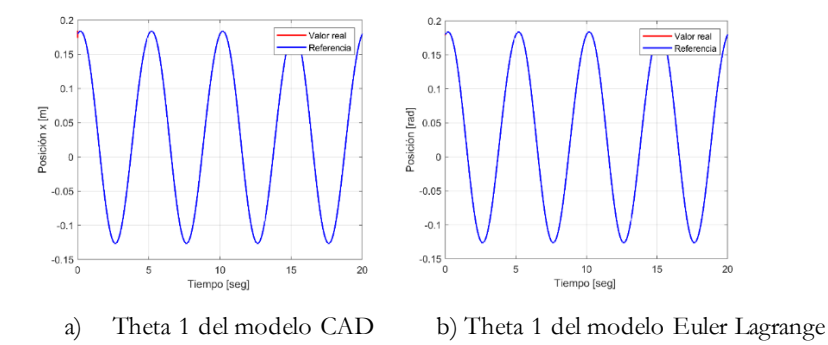

Figura 26: Posición articular de la primera articulación revoluta.

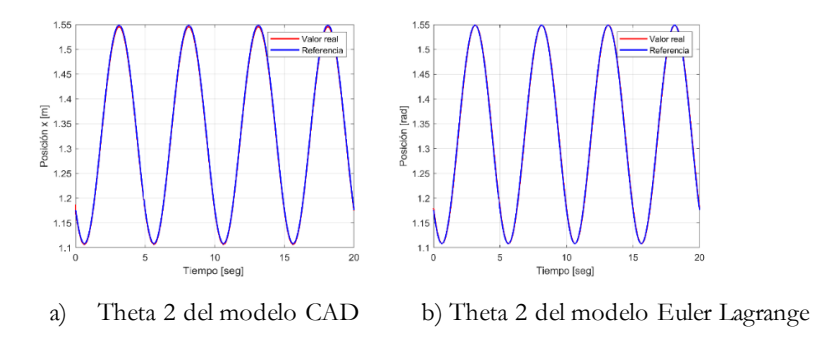

Figura 27: Posición articular de la segunda articulación revoluta.

La Figura 26 y 27, presentan una similitud correspondiente entre los valores reales y de referencia para cada modelo.

Finalmente, la Figura 28, presenta los resultados obtenidos para la tercera articulación. Se verifica una ligera desviación al momento de coincidir entre ambos valores, que no representa cambios bruscos que afecte la precisión y posicionamiento del robot (esta desviación es producida por las condiciones iniciales predeterminadas).

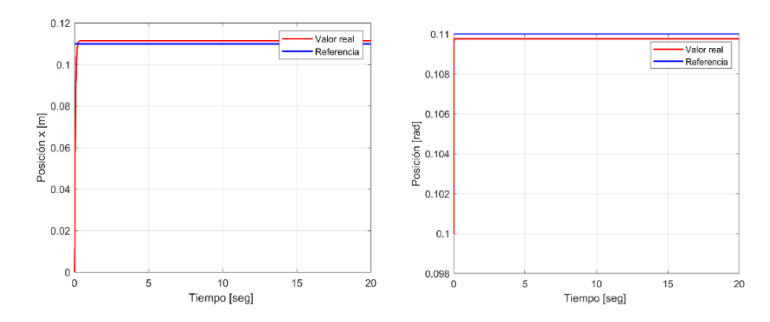

a) Theta 3 del modelo CAD b) Theta 3 del modelo Euler Lagrange

Figura 28: Posición articular de la tercera articulación prismática.

### **14 Conclusiones**

Este trabajo presenta el estudio del modelo matemático completo del robot SCARA (cinemática inversa, directa y modelo dinámico). Asimismo, el modelado de la estructura mecánica del robot SCARA se realiza mediante la herramienta de SolidWorks, el cual incluye el análisis estructural bajo condiciones estáticas y la correcta asignación de material para cada componente, de esta manera establecer propiedades físicas correctas para el robot SCARA. Mediante las librerías del complemento de Matlab se desarrolla y selecciona los actuadores necesarios para el movimiento del robot.

La construcción de la estructura de simulación del modelo CAD y del modelo de Euler Lagrange, abarca la cinemática, dinámica, trayectorias, controlador y actuadores. Asimismo, la modelación y simulación utilizando SolidWorks y Matlab/Simulink® mediante el complemento de Simscape Multibody permite visualizar el modelo en un mecanismo 3D, de esta forma poder observar constantemente los cambios que se realizan. Los resultados de simulación tanto para la trayectoria y posiciones presentan resultados semejantes y aceptables en cuestión de valores de referencia y valores reales para cada modelo.

Finalmente, se puede concluir que el uso de SolidWorks mediante el modelo CAD, representa una alternativa correcta y útil para la visualización y representación del modelo dinámico del robot SCARA, facilitando la modificación y adición de valores preestablecidos de las características dinámicas o mecánicas del robot, lo que conlleva a crear y probar trayectorias para tareas específicas, evitando que el usuario tenga problemas a la hora de implementar las matrices de un robot de "*n*" grados de libertad en forma matricial. Los resultados presentados subrayan que los sistemas de robot independientemente de su complejidad y dimensiones pueden ser modelados, simulados, analizados y optimizados lo que lleva a buenos resultados antes de la construcción de un prototipo.

#### **Referencias Bibliográficas.**

- [1] Alvarez S. & Cruz J. (2020). *"Modelo matemático para un robot tipo SCARA de 3 gdl"*, Universidad De La Salle Bajío A.C, pp. 1-14.
- [2] Bordallo F. (2016). *"Diseño e implementación de un brazo robot SCARA de tres grados de libertad"*, Tesis de Maestría, Universidad Politécnica de Valencia, España.
- [3] Dechrit M. (2018) *"Kinematics Modeling and Simulation of SCARA Robot Arm"*, International Journal of Modern Research in Engineering and Technology (IJMRET), pp 1-6.
- [4] Heras J. (2015). *"Diseño y construcción de un robot SCARA de tres grados de libertad"*, Tesis de grado, Universidad Internacional del Ecuador, Quito.
- [5] Mohan S., Veerabathiran A. (2016). *"Modelado y simulación de un robot redundante de perforación tipo manipulador SCARA utilizando SolidWorks y MATLAB/SimMechanics"* Revista Facultad de Ingeniería, Universidad de Antioquia. pp 63-72.
- [6] Olier I. (1999*). "Análisis cinemático de un robot industrial tipo SCARA"*, Revista de la Facultad de Ingeniería, pp. 17-27.
- [7] Salman M., Ionescu F., Taha R. (2012) *"Modelling and simulation of a SCARA robot using solid dynamics and verification by MATLAB/Simulink"*, Int. J. Modelling, Identification and Control 15(1), pp 28-38.
- [8] Spong M., Hutchinson S., Vidyasagar M. (2020) *"Robot Modeling and Control"* John Wiley & Sons, Inc.
- [9] Triveño J., Pozo O. (2014) *"Modelado, Simulación y Control de Sistemas Mecatrónicos, y Aeroespaciales con Matlab-Simulink® y Mathematica™ ",* Editora Serrano.
- [10] Yousif I., Safwan M., (2015), *"Modeling and Simulation of Industrial SCARA Robot Arm"*, International Journal of Engineering and Advanced Technology (IJEAT), pp 220-229.